The concept of collision detection is easy enough to understand: Compare the areas of two movie clips to see if they overlap. The **hitTest** function in ActionScript makes the detection of colliding movie clips simple enough by comparing two objects to see if they overlap. If they do overlap at some point, the two movie clips are considered to have collided against one another. The **hitTest()** function in Actionscript is a very convenient method of collision detection. This function compares the bounding boxes of two movie clips to see if they overlap. Bounding boxes are like imaginary rectangles around the edges of a movie clip that define its left edge, right edge, top edge, and bottom edge. For example, if you were to compare the collision of two movie clips, bubble and ship, you would simply call the **hitTest** method of one movie clip and insert the instance name of the other movie clip as the parameter. The method returns a true or false: true if a collision was detected, or false if no collision was detected.

# IsCollided = Bubble.hitTest("ship");

In the preceding line, the bubble movie clip's hitTest method is called to compare against the ship movie clip. If the bubble movie clip

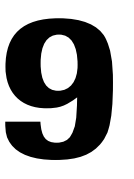

# PROGRAMMING THECOLLISION DETECTION OF MULTIPLE PROJECTILES

By Samuel Wan

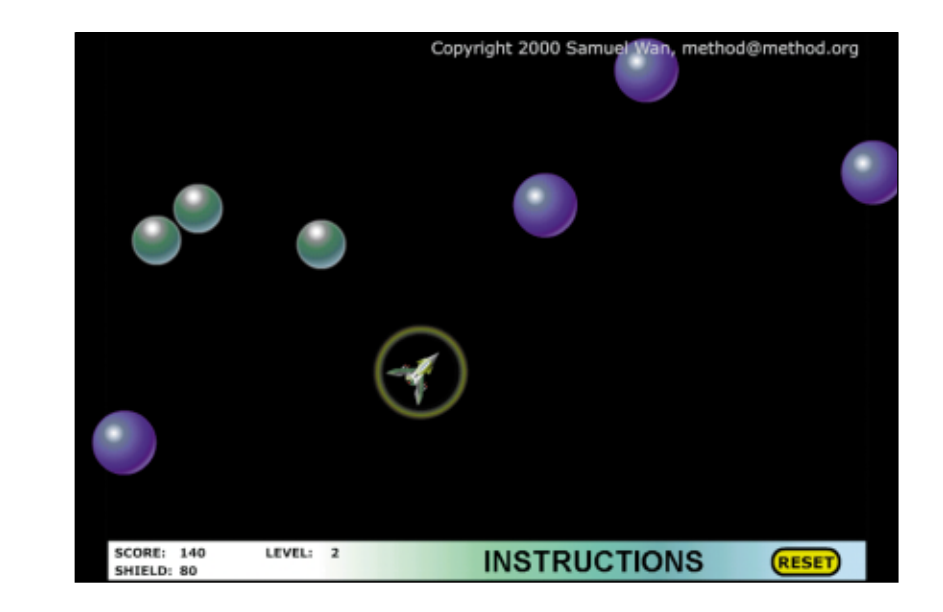

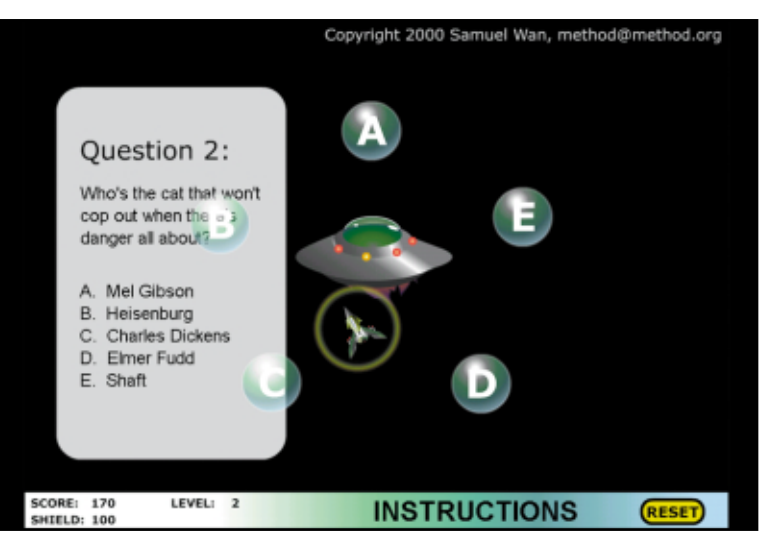

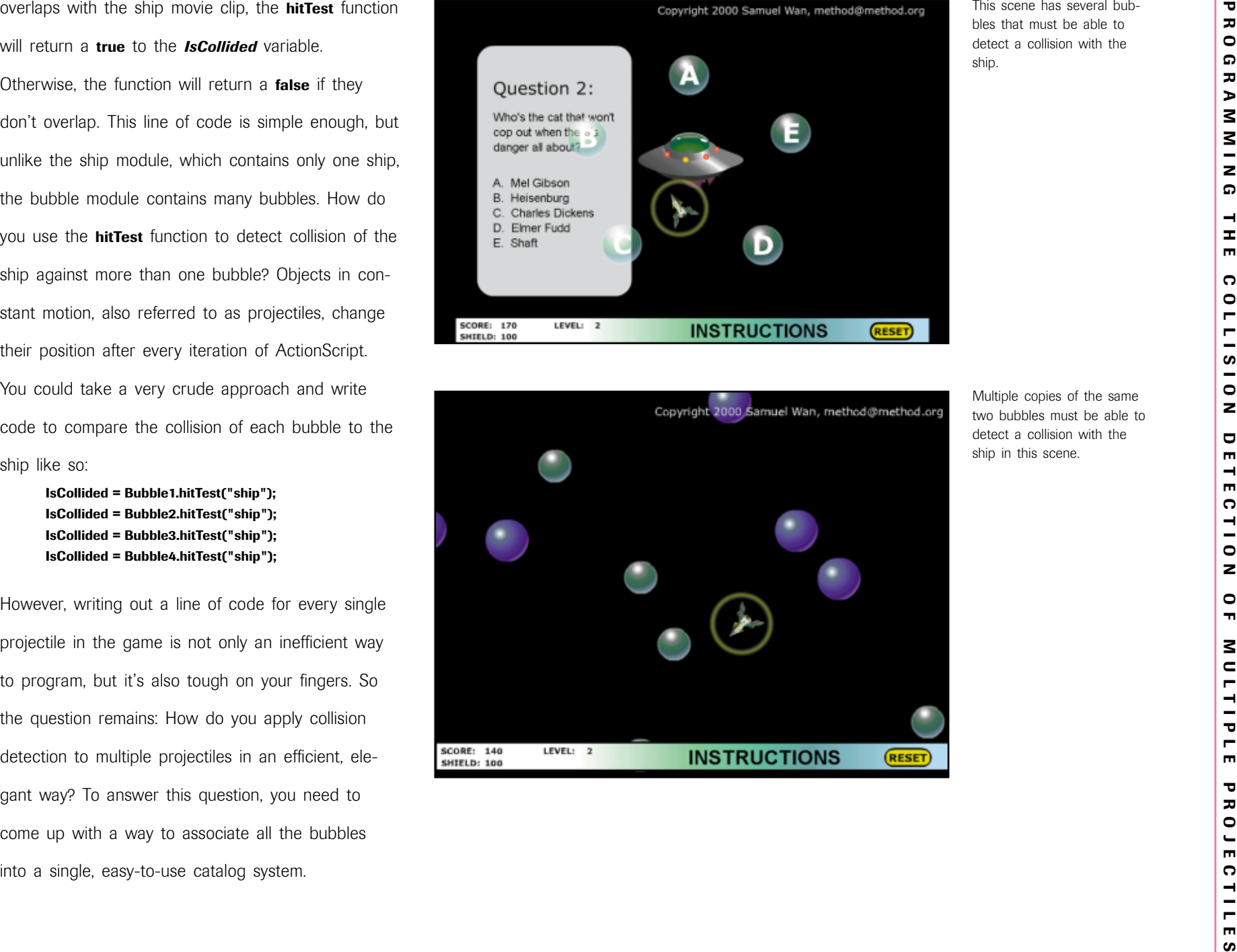

# PREPARING FOR ASSOCIATIVE ARRAYS

A catalog system is a handy way to reference objects—like the drawers of alphabetically organized cards that provide information about books in a library. In the same way, associative arrays allow us to build a small box of cards that are "associated" with objects, such as movie clips. If an associative array is like a box of reference cards, the card inside the box would be the equivalent of an "element" inside the associative array. This element could refer to an object, a variable, a value, and so on, but in this case, you want to build an array and associate its elements to movie clips. Let's walk through the construction of an associative array of bubbles in the game.

- 1 Open the BubbleFighter\_Start3.fla file in the Chapter 09 folder and save it to your local hard drive. (The final file is BubbleFighter\_Final3.fla.)
- 2 In the main timeline, look for the layer named Bubbles and select the second frame (frame 2) on that layer. Open the Bubbles Folder in the Library and drag the Good Bubble Module movie clip onto the Stage.
- 3 Give the movie clip an instance name of **GoodBubbleModule**, and double-click on it to take a quick peek inside.

You'll notice that the movie clip contains another movie clip with an instance name called originalbubble. This movie clip contains the graphics that draw a bubble, and it acts as a template from which you can duplicate more bubbles.

4 Go back to the original timeline and open up the Actions panel of the GoodBubbleModule movie clip. Apply this ActionScript to initialize the bubble module:

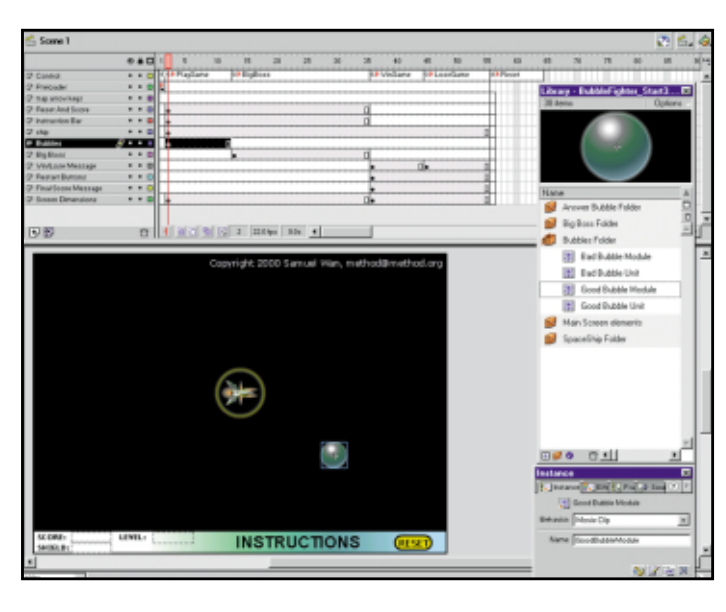

onClipEvent (load) { maxBubbles = 5; bubble = new Array( ); }

Apply the **onClipEvent (load)** code to the GoodBubbleModulemovie clip.

# Drag the GoodBubbleModule movie clip onto the Stage at the second frame of the Bubbles layer.

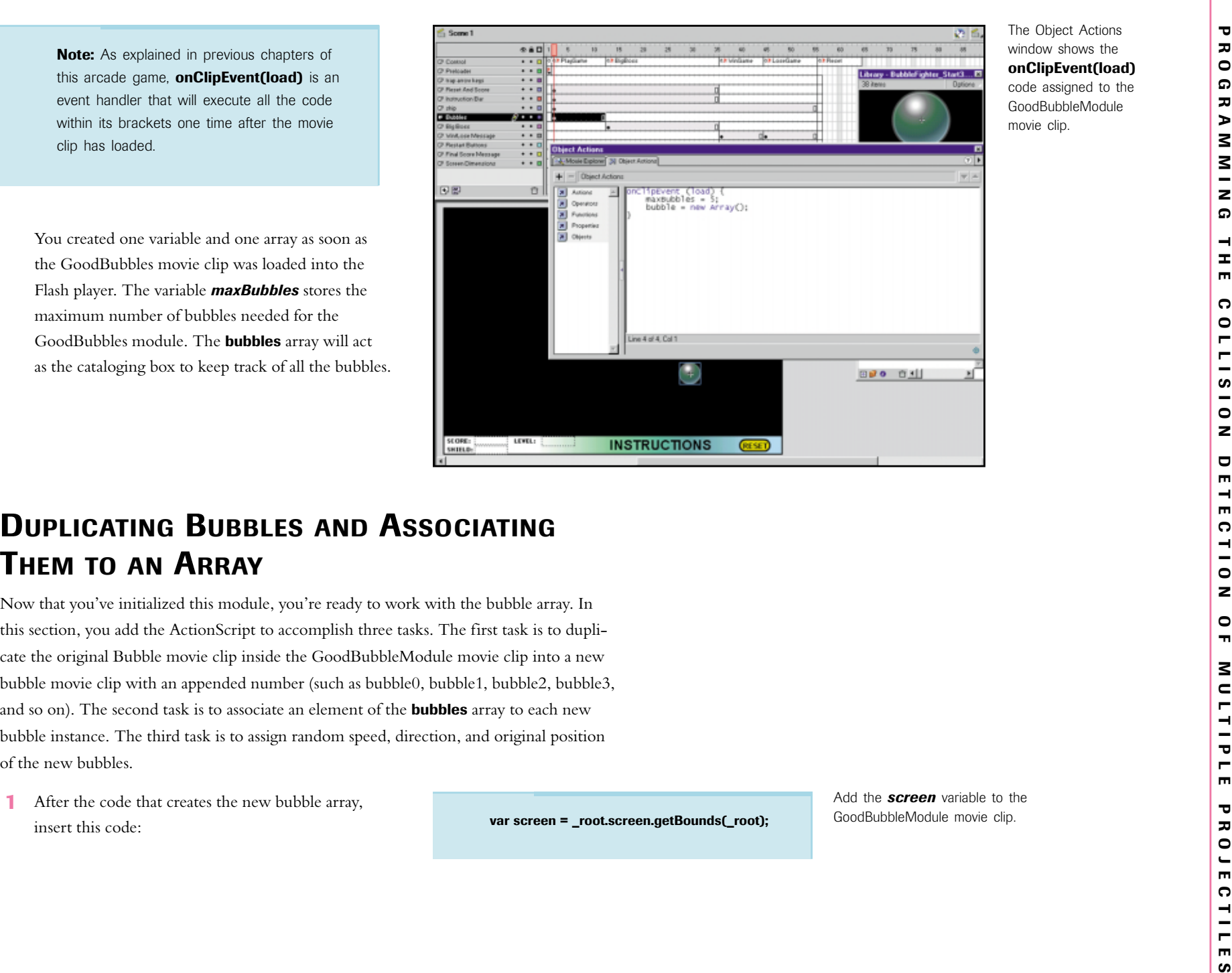

This code creates an object called screen that holds the left, right, upper, and lower bounds of the game area on the main timeline. Thus, the screen object contains properties of screen.xMin, screen.xMax*,* screen.yMin, and screen.yMax.

**Note:** See the previous chapter for more information about bounds and how you use the screen movie clip to get the bounds of the game area.

**2** Use this code to duplicate to create a new instance of the original Bubble movie clip, and then assign that instance to the bubble[] array:

To do this many times without writing many lines of code, you use a for loop to run through the whole process as many times as specified by the value of **maxBubbles**. The first line of code in the **load** event handler gave **maxBubbles** a value of **5**, so you loop through the duplication and array assignment five times.

Note that the variable  $\boldsymbol{i}$  will increment from  $0$ through 4, for a total of five times (counting 0, 1, 2, 3, and 4). This code creates a new instance with the name bubble followed by the value of *, so that* you create four duplicated movie instances with the names bubble0, bubble1, bubble2, bubble3, and bubble4, at depths from 0 through 4, respectively.

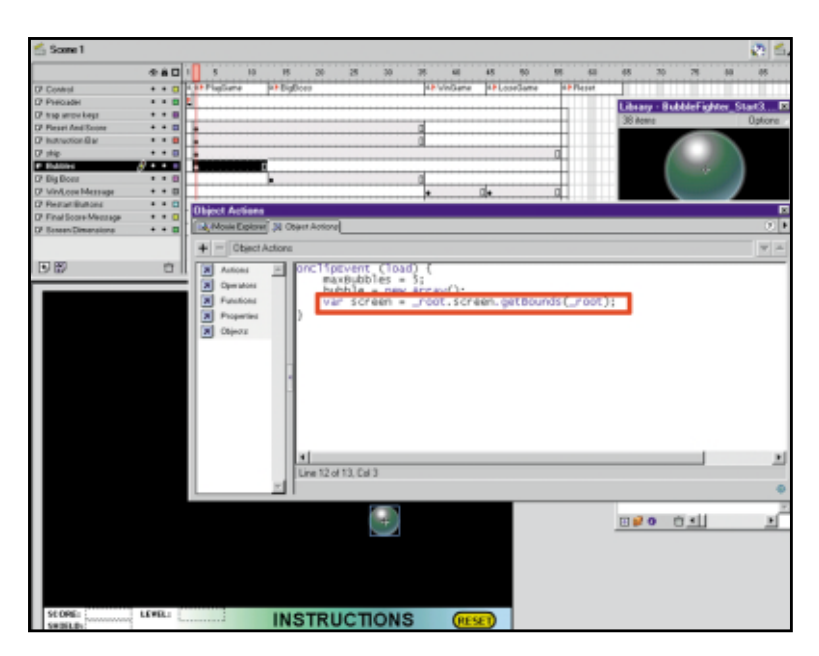

for (var  $i = 0$ ;  $i < max$ Bubbles;  $i + j$ duplicateMovieClip (originalBubble, "bubble" + i, i); bubble[i] = eval("bubble" + i);

The screen variable is added to the GoodBubbleModulemovie clip.

Continue adding to the onClipEvent(load) code on the GoodBubbleModulemovie clip.

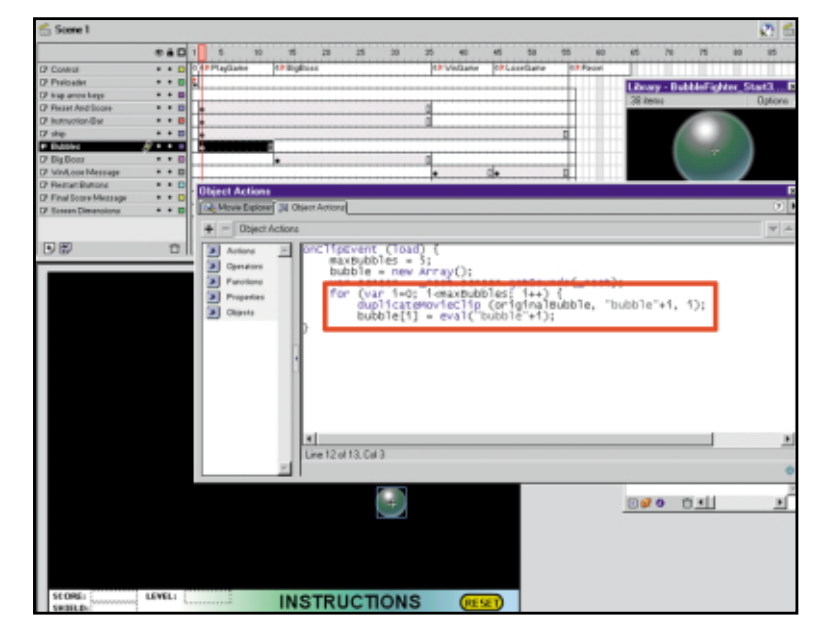

The for loop is added to the GoodBubbleModule movieclip.

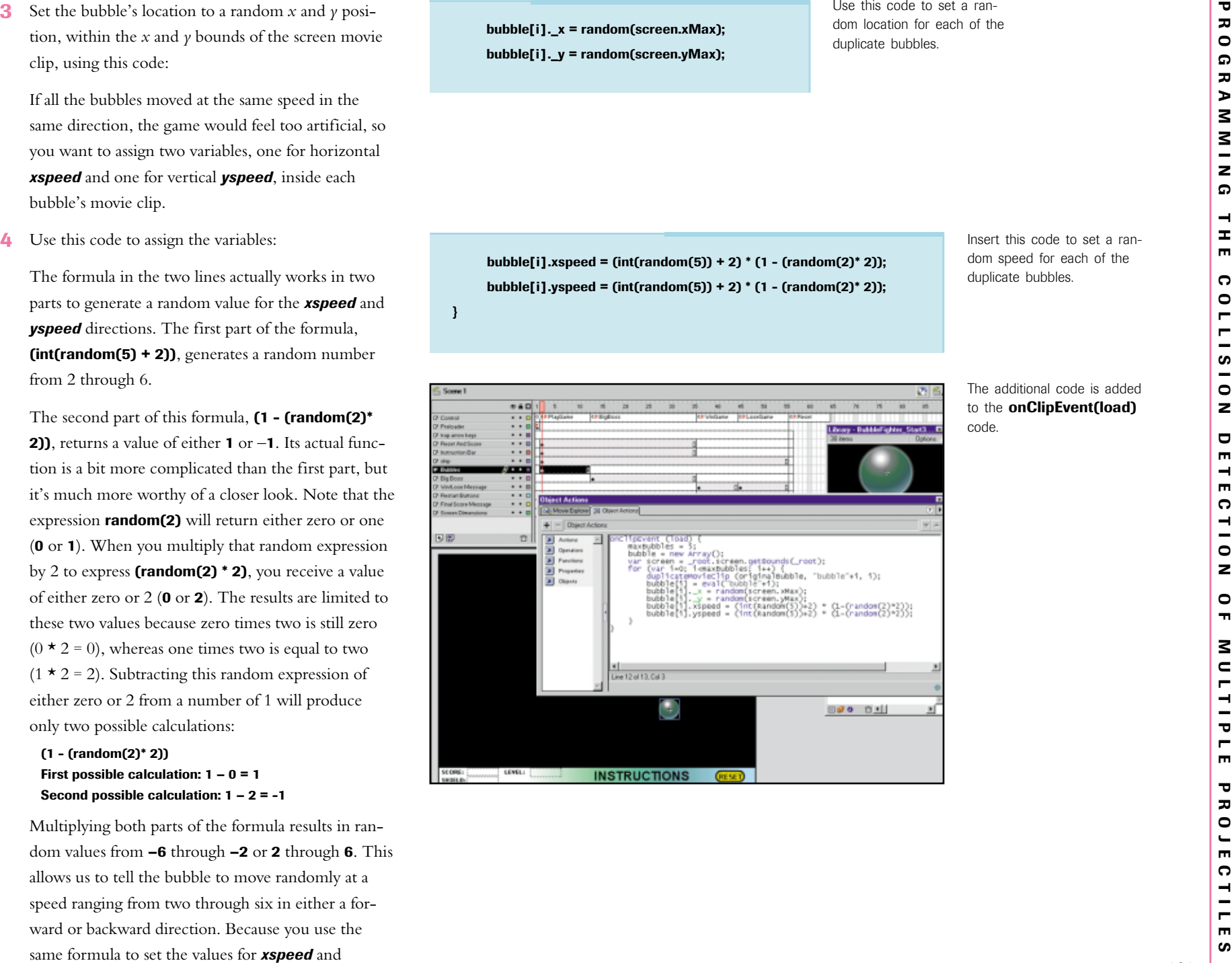

101

yspeed, those two lines of code will make the bubble move forward or backward, upward or downward, within a specific range of random numbers.

After all the duplication, positioning, and randomizing of speed has been completed, you no longer need the originalBubble movie clip, so you simply make it invisible.

Note: For more detailed explanations about the mechanics inside the random function, refer to the Macromedia Flash documentationunder the keyword "Random".

5 Use this code to make the movie clip invisible and close out the **onClipEvent(load)** event handler with a closing bracket:

Your final code for the **onClipEvent(load)** event handler for the goodbubble module should look like this:

```
onClipEvent (load) {
    maxBubbles = 5;
    bubble = new Array();
    var screen = _root.screen.getBounds(_root);
    for (var i = 0; i < maxBubbles; i ++){
        duplicateMovieClip (originalBubble, "bubble" +
        \rightarrowi, i);
       bubble[i] = eval("bubble" + i);
       bubble[i].x = random(screen.xMax);
       bubble[i]. y = random(screen.yMax);
       bubble[i].xspeed = (int(Random(5)) + 2) *⇒(1 - (random(2)*2));bubble[i].yspeed = (int(Random(5)) + 2) * 
        ➥(1 - (random(2)* 2));
    }
    originalBubble. _visible = false;
}
```
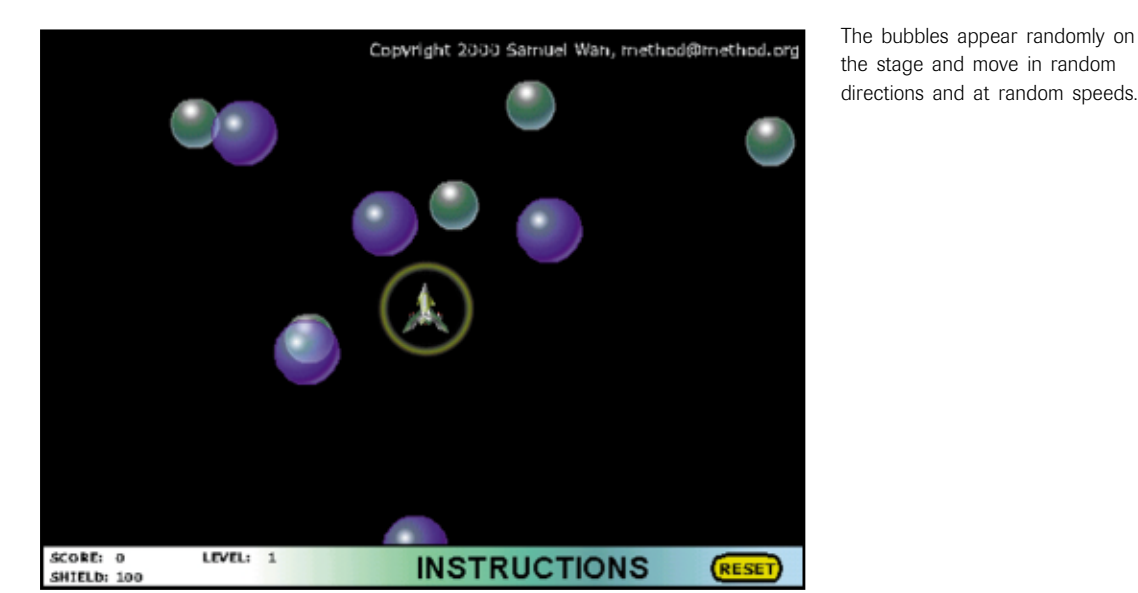

originalBubble. \_visible = false; }

Insert the code that makesthe originalBubble movie clip invisible.

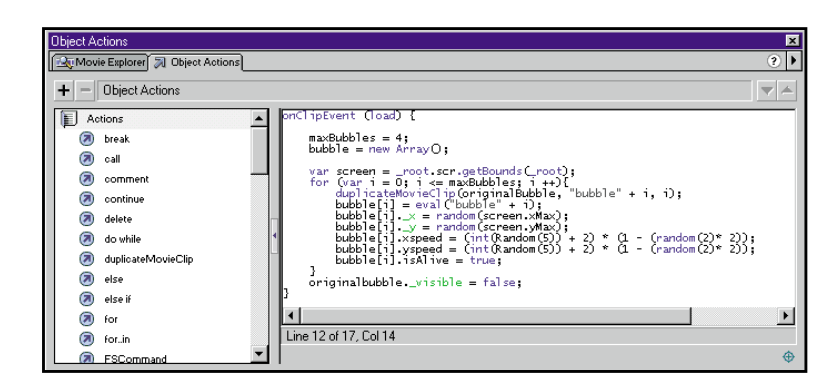

The **onClipEvent(load)** code now turns the original Bubble movie clip invisible.

(The  $\rightarrow$  symbol you see here is for editorial purposes only.)

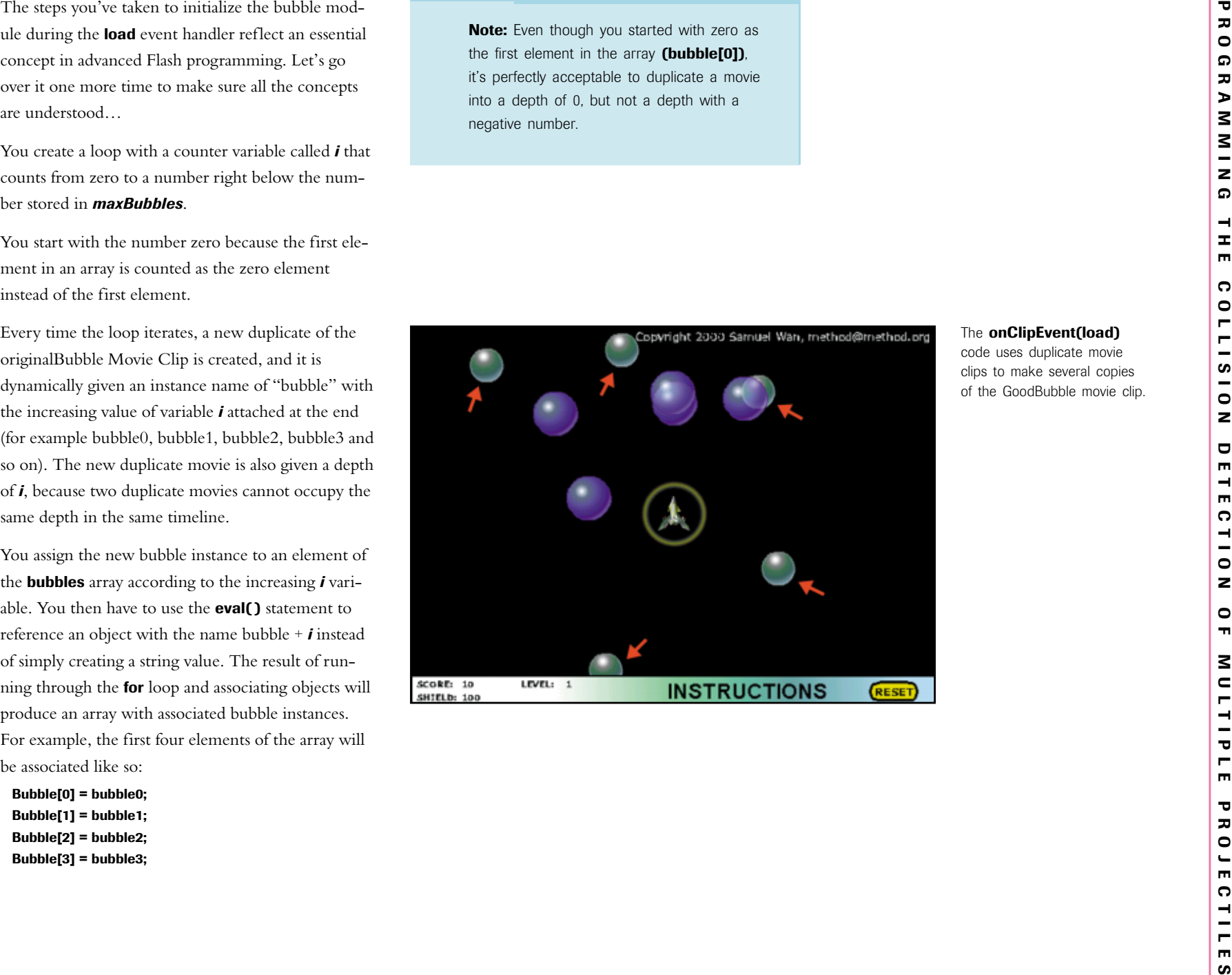

To set the location of the bubbles, you assign a random value between zero and the maximum bounds of the screen movie clip in the main timeline to the *\_<sup>x</sup>* and *\_y* values of the bubble instance.

bubble $[i]$ .  $x =$  random(screen.xMax); bubble[i].\_y = random(screen.yMax);

To set the initial speed, you create two variables inside the duplicated movie clip: one for the horizontal speed  $(xspeed)$  and one for the vertical speed (*yspeed*). Use the formula (1 - (random(2)<sup>\*</sup> 2) with the variables to generate a random number between 2 and 6.

By varying the horizontal and vertical speed of the bubbles, each bubble's direction is likely to be unique. You can add more variety to a bubble's direction by multiplying **xspeed** and **yspeed** by a positive 1 or –1.

You set the original Bubble to invisible because you need only the new duplicated instances.

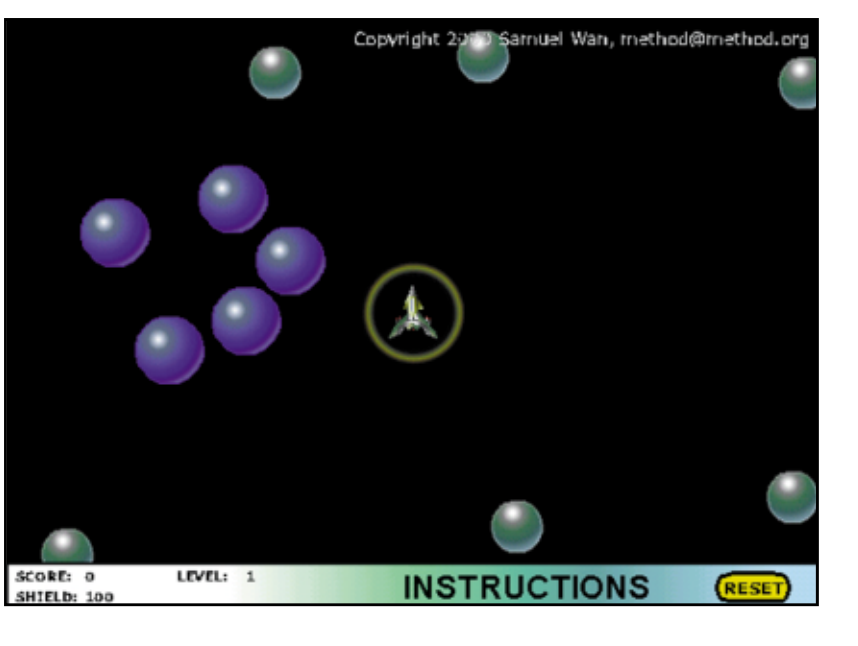

Compare this figure to the previous figure (both were shot at the beginning of game play), and you see that the bubbles are randomly positioned at the beginning of the game.

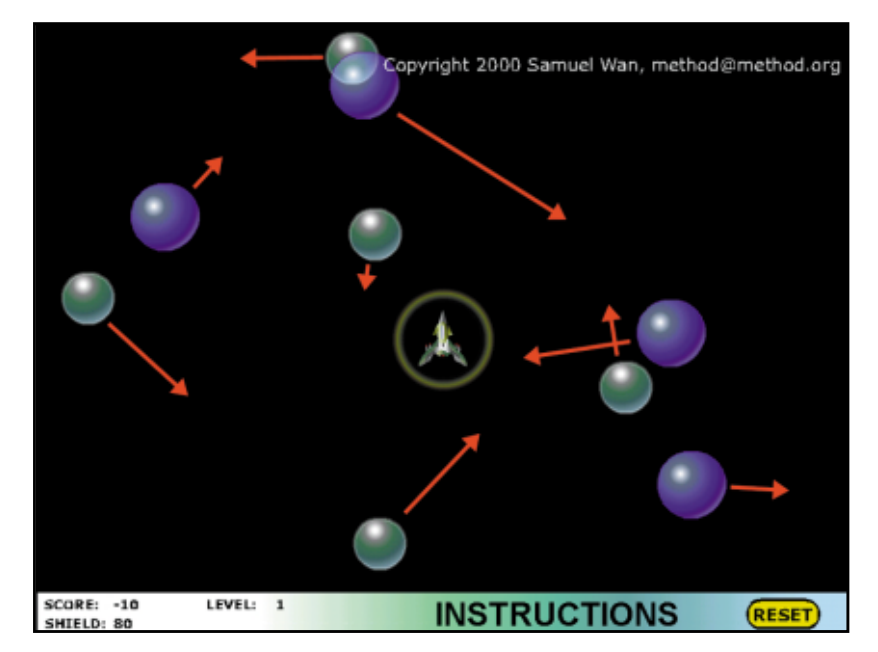

Although it's difficult to tell on the printed page, the Bubbles movie offers a variety of different directions and speeds.

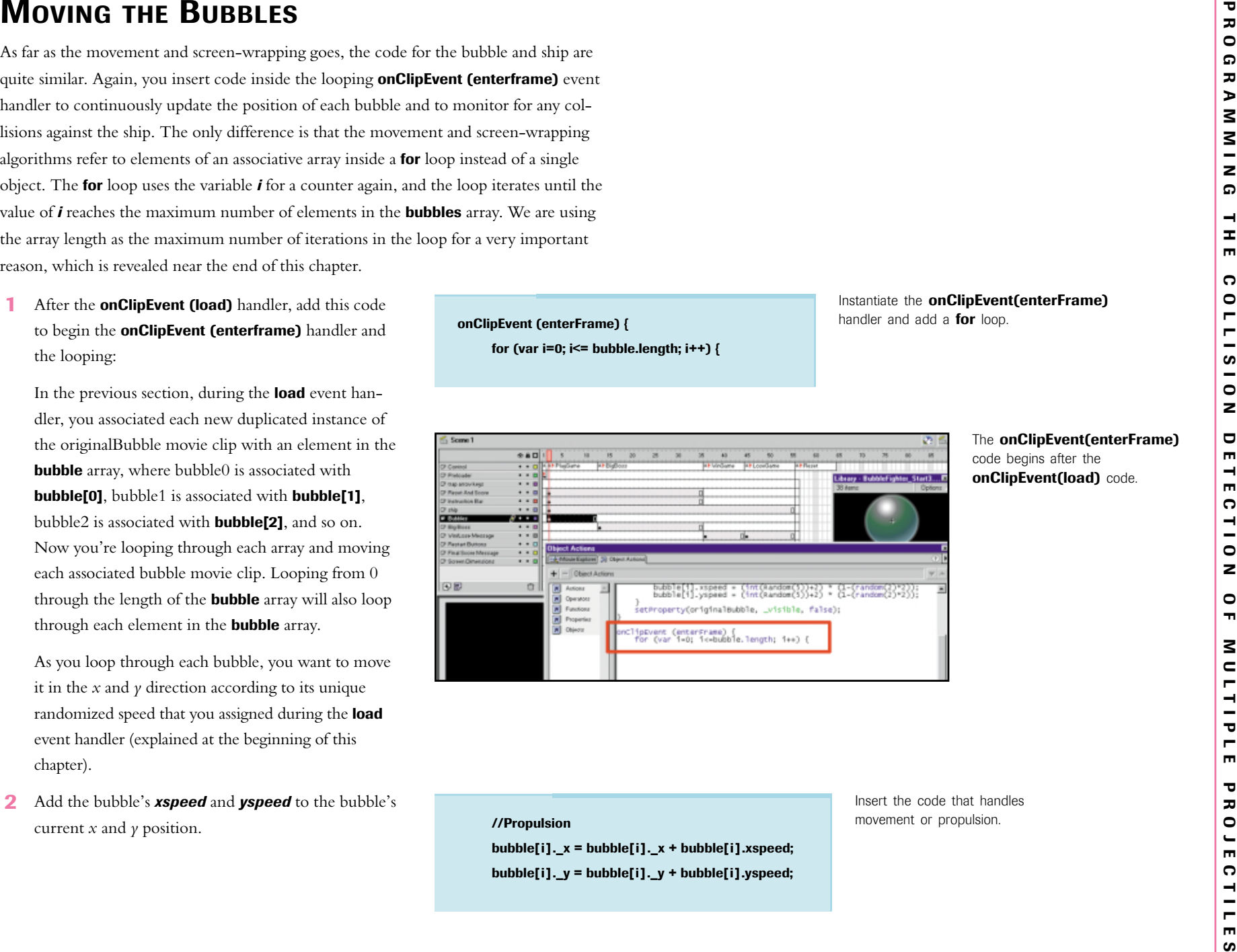

**3** Next, you need to apply the exact same screen wrap technique that was explained in Chapter 7. The only difference is that instead of screen-wrapping the ship, you'll simply replace all references to the ship with references to the current bubble element, **bubble[i]**.

Remember, when you use the reference to an array element as **bubble[i]**, the value of variable *i* increments (increases by 1) during each loop, so all the code within the loop will affect all the duplicated instances of the bubble movie clips.

```
//Screen wrap
var screen = _root.screen.getBounds(_root);
var bubbleBounds = bubble[i].getBounds(_root);
var localscreen = root.screen.getBounds(this);
if (bubbleBounds.yMax < screen.yMin) {
     bubble[i]._y = localscreen.yMax;
}
if (bubbleBounds.yMin > screen.yMax) {
     bubble[i]._y = localscreen.yMin;
}
if (bubbleBounds.xMax < screen.xMin) {
     bubble[i]. x = localscreen.xMax;
} 
if (bubbleBounds.xMin > screen.xMax) {
     bubble[i]._x = localscreen.xMin;
}
```
Add the code that handlesthe screen wrapping for the bubbles.

# INSERTING THE ACTIONSCRIPT FOR THE ACTUAL COLLISION DETECTION

Now that you have a way to conveniently reference all the bubbles within the module, you can also apply the **hitTest()** method within the for loop to detect for collision detection of each of the bubbles against the ship.

1 Apply this ActionScript right after the screen-wrap code inside the **enterframe** event handler:

The code goes into the bottom of the **enterFrame** event handler code so it fits like this:

```
onClipEvent (enterFrame) {
for (var i=0; i<= bubble.length; i++) {
   //Propulsion
   bubble[i].x =bubble[i].x +bubble[i].xspeed;
   bubble[i]._y = bubble[i]._y + bubble[i].yspeed;
```
//Collision Detection

}

} }

> if (bubble[i].hitTest(\_root.ship.Hull)) { bubble[i].gotoAndPlay(2); // pop bubble

Add the beginning of the collision detection code to theonClipEvent(enterFrame) handler.

# //Screen wrap

var screen = \_root.screen.getBounds(\_root); var bubbleBounds = bubble[i].getBounds( root); var localscreen = \_root.screen.getBounds(this); •if (bubbleBounds.xMin > screen.xMax) { bubble[i].\_x = localscreen.xMin; } //Collision Detectionif (bubble[i].hitTest(\_root.ship.Hull)) { bubble[i].gotoAndPlay(2); // pop bubble } }

Each iteration of the loop causes each bubble instance to run a **hitTest** against the ship's main structure, the Hull. If a collision is detected, the bubble movie clip goes to a frame with the pop graphics. If you take a peek inside the Good Bubble Unit, which has an instance name of originalBubble, you will see that the second frame, which contains the popping bubble image, begins to play until the third frame. The third frame contains the command **removeMovieClip** (this), which deletes that instance of the duplicated bubble movie clip. This structure allows you to choose how many frames to display the popped image before removing the bubble itself. Keep in mind that an original movie clip (one that wasn't duplicated from another clip) cannot be removed using the **removeMovieClip** command.

In the code you just inserted, there is an if conditional with a **hitTest** function that determines whether the bubble collided with the ship. The line of code inside that if conditional tells the bubble movie clip to go to the second frame.

bubble[i].gotoAndPlay(2); // pop bubble

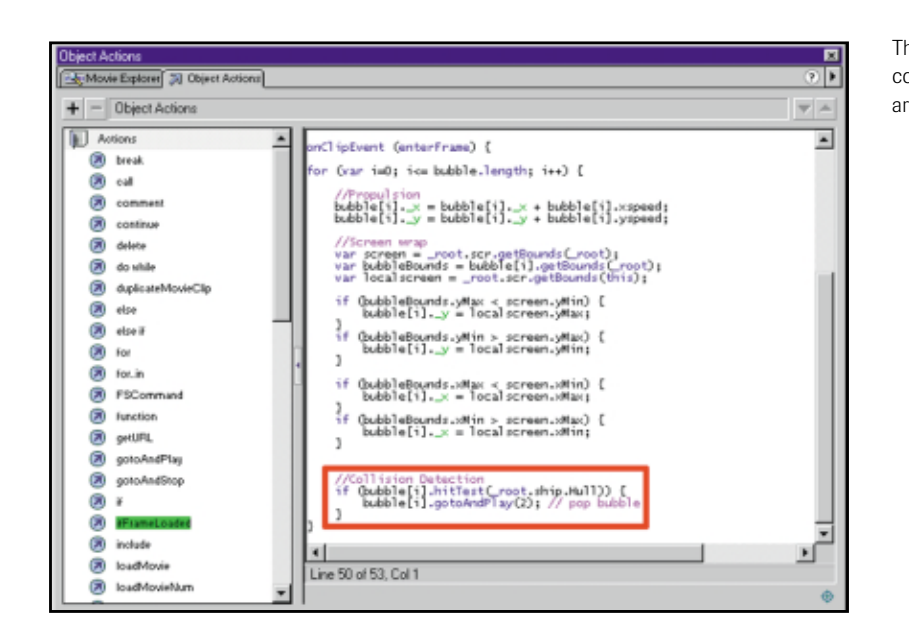

Scene 1 2 Good Bubble Module 20 Good Bubble Unit  $\bullet$  and it  $45<sup>2</sup>$  $\overline{18}$  $\overleftrightarrow{w}$  $50$  $68$ **Calculation**  $\overline{\mathbf{r}^*}$  $+$  - Frame Actions Antone<br> **A** Operators<br> **A** Properties<br> **A** Properties<br> **A** Objects moveMovieClip (this):  $\vert x \vert$ 43 BO ine 2 of 2 Coll 1

The first few lines of the<br>collision detection code<br>are entered.<br>The third frame of the<br>GoodBubbleModel movie<br>clip contains a pop<br>praphic and code that<br>removes or delets the<br>movie clip.<br>Movie clip.<br>The content of the CoodB

2 Just below that gotoAndPlay command, inside the if conditional, add a **splice** method to remove that associated element from the array.

The **splice** method simply removes an element from an array and decreases the length of the array by the number of elements removed. You remove the element from the array because that bubble is popped, so it saves the CPU power if it doesn't have to check bubbles that have been popped already. Because you've already set the loop to stop as soon as the *i* counter reaches the array length, the number of iterations in the loop will decrease as the bubbles are removed from the array. A gradually reduced number of iterations allows the game to run more smoothly because the CPU gradually has to do less work.

- **3** Add one more line of code after the **splice** command to add ten points to the score if the good bubble is hit.
- 4 Add some code to check whether the game is over. If the **bubbles** array has reached zero, that means that all the bubbles have been popped, and all the associated elements in the array have been spliced out.

Your complete script for the GoodBubble Module should look like this:

```
onClipEvent(load){
```

```
maxBubbles = 5;
bubble = new Array( );
var screen = _root.screen.getBounds(_root);
➥onClipEvent (load) {
for (var i = 0; i < maxBubbles; i + jduplicateMovieClip (originalBubble,
       \rightarrow"bubble" + i, i);
```
bubble.splice(i, 1); //remove associated element from the array

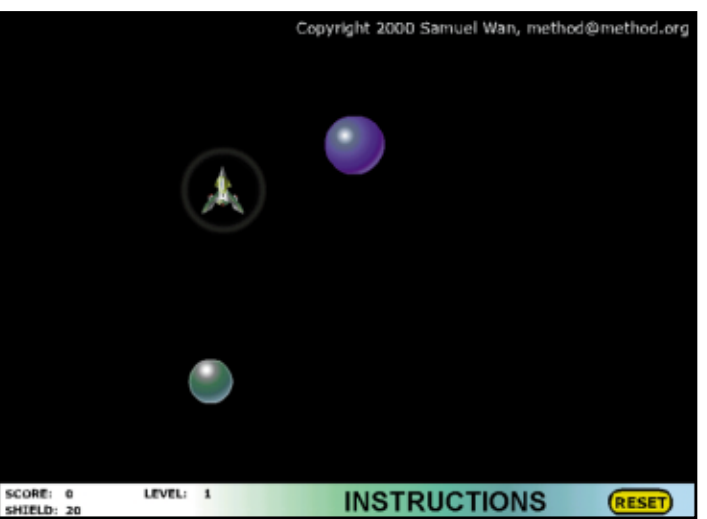

 $root_score = root_score + 10;$ }

> Add this code to theonClipEvent(enterFrame)

Add the **\_root.score** code to the **Collision Detection code.** 

//Is Game Over?if (bubble.length  $== 0$ ) { \_root.gotoAndStop("BigBoss");

}

handler below the **Collision Detection** code.

Add the **bubble.splice** code to the **Collision Detection** code within the onClipEvent(enterFrame) handler.

Removing bubbles as the ship collides with them saves CPU power because they no longer have to continually be accounted for.

# Model Control and Control and Control and Control and Control and Control and Control and Control and Control and Control and Control and Control and Control and Control and Control and Control and Control and Control and

# REUSING CODE

In this section, you quickly and painlessly copy, paste, and modify that same code for the BadBubble module.

- 1 Select all the code in the Action panel for the Good Bubble Module, and then copy the code into the Clipboard by using Edit > Copy. Close the ActionScript panel.
- 2 Open the library and locate the Bad Bubble Module in the Bubbles Folder. Select the second frame of theBubbles layer on the same timeline, the same frame that contains the Good Bubbles Module. Drag a copy of this movie clip onto the Stage and give it an instance name of **BadBubbleModule**.
- 3 Open the Action panel for the BadBubbleModule instance, put the cursor inside the Action panel, and choose Edit > Paste.

Voila, you have just copied and pasted all the code from the Good Bubble Module into the Bad BubbleModule.

4 Look at the if statement inside the //Collision **Detection** section. Instead of adding points each time a bubble is popped, you need to cause some damage to the ship. Right after the splice method, add code to show that the shield "sparks" a bit, because these are "bad" bubbles that are supposed to damage the ship. Because it damages the ship, you also have to reduce the shield transparency to show that it's weakening the shield. To do so, reduce the shield transparency by 10, and then reduce the hitpoints by 20.

If the bad bubbles (the bigger blue bubbles) hit the ship too many times, the ship should lose its shield, and the player loses the game. If the player loses the game, the Flash movie goes to a frame called LoseGame that informs the player of the bad news. Because the LoseGame frame is text, you should also

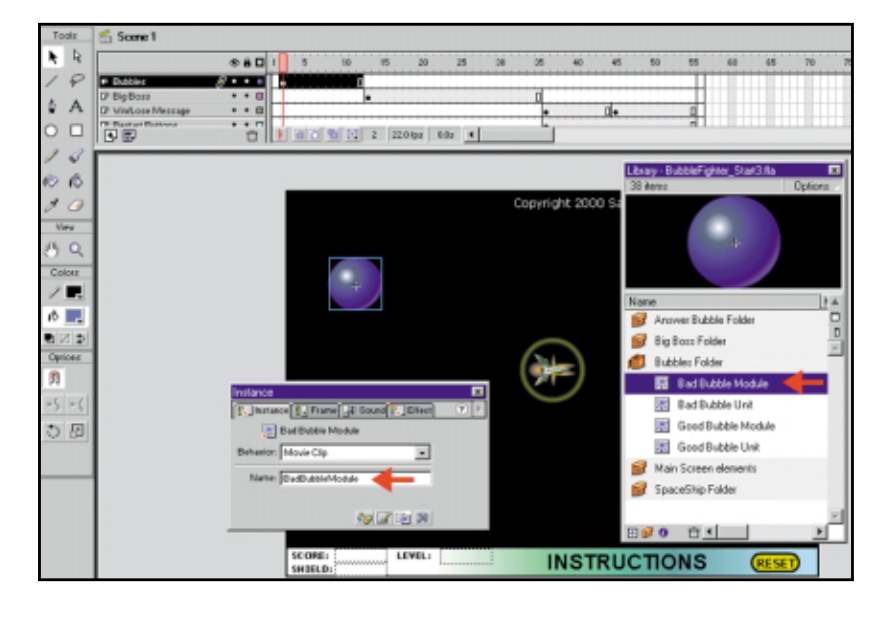

Drag an instance of the Bad Bubble Module movie clip onto the Stage on the Bubbles layer and give it an instance name ofBadBubbleModule.

# //Collision Detectionif (bubble[i].hitTest(\_root.ship.Hull)) { bubble[i].gotoAndPlay(2); // pop bubble bubble.splice(i, 1); //Reduce shields\_root.ship.shield.gotoAndPlay(2); //Show shield sparks \_root.ship.shield.\_alpha -= 20; //Reduce shield transparency \_root.score = \_root.score - 10; //Reduce score by 10 points. \_root.ship.hitpoints -= 20; } //Is Game Over?if (bubble.length  $== 0$ ) { \_root.gotoAndStop("BigBoss"); }

Modify the code that you copied and pasted from the GoodBubbleModule movie clip instance to reduce the shieldand reduce points.

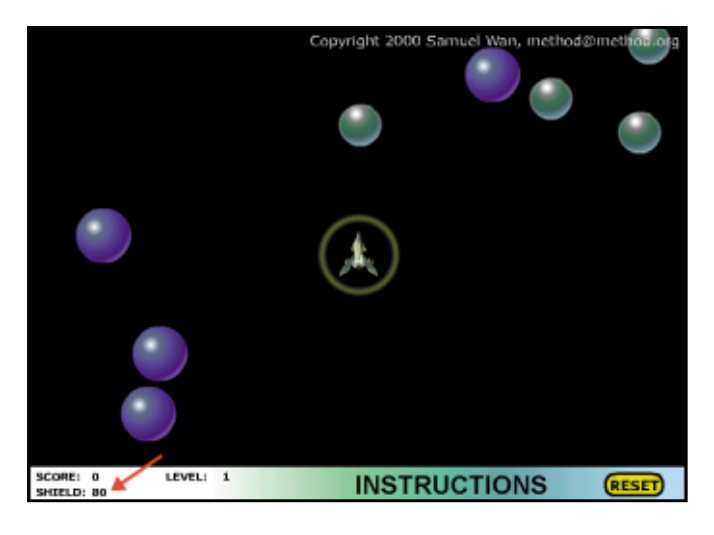

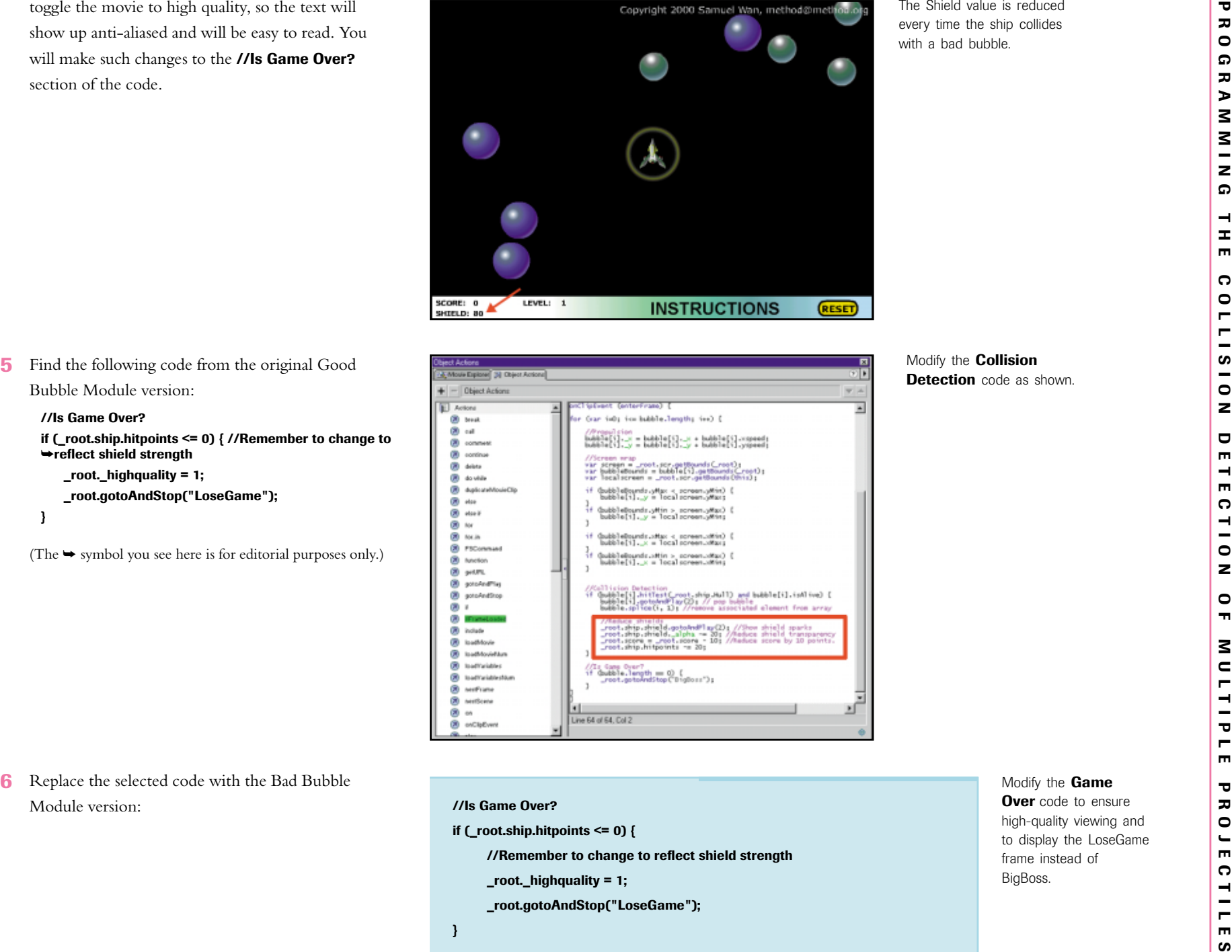

111

# The final code for the BadBubbleModule should look like this:

```
onClipEvent (load) {
   maxBubbles = 5;
   bubble = new Array( );
   var screen = _root.screen.getBounds(_root);
   for (var i = 0; i < maxBubbles; i + j}
      duplicateMovieClip (originalBubble, "bubble" + i, i);
      bubble[i] = eval("bubble" + i);
      bubble[i]. x = random(screen.xMax);
      bubble[i]._y = random(screen.yMax);
      bubble[i].xspeed = (int(Random(5)) + 2) * (1 - (random(2)* 2));
      bubble[i].yspeed = (int(Random(5)) + 2) * (1 - (random(2)*2));}
   originalBubble. visible = false;
```

```
}
```

```
onClipEvent (enterFrame) {
```
for (var  $i=0$ ;  $i<=$  bubble.length;  $i++$ ) { //Propulsion  $bubble[i]$ .  $x = bubble[i]$ .  $x + bubble[i]$ .  $xspeed;$ bubble[i].\_y = bubble[i].\_y + bubble[i].yspeed;

```
//Screen wrap
```

```
var screen = _root.screen.getBounds(_root);
var bubbleBounds = bubble[i].getBounds(_root);
var localscreen = _root.screen.getBounds(this);
if (bubbleBounds.yMax < screen.yMin) {
   bubble[i]._y = localscreen.yMax;
}
```

```
if (bubbleBounds.yMin > screen.yMax) {
   bubble[i]._y = localscreen.yMin;
}
if (bubbleBounds.xMax < screen.xMin) {
   bubble[i]._x = localscreen.xMax;
} 
if (bubbleBounds.xMin > screen.xMax) {
   bubble[i]. x = localscreen.xMin;}
//Collision Detectionif (bubble[i].hitTest(_root.ship.Hull)) {
   bubble[i].gotoAndPlay(2); // pop bubble
   bubble.splice(i, 1);
```

```
//Reduce shields
_root.ship.shield.gotoAndPlay(2); //Show shield sparks
_root.ship.shield._alpha -= 20; //Reduce shield transparency
_root.score = _root.score - 10; //Reduce score by 10 points.
_root.ship.hitpoints -= 20;
```

```
}
```
}

```
//Is Game Over?if (_root.ship.hitpoints <= 0) { //Remember to change to reflect shield strength
    _root._highquality = 1;
    _root.gotoAndStop("LoseGame");
}
```
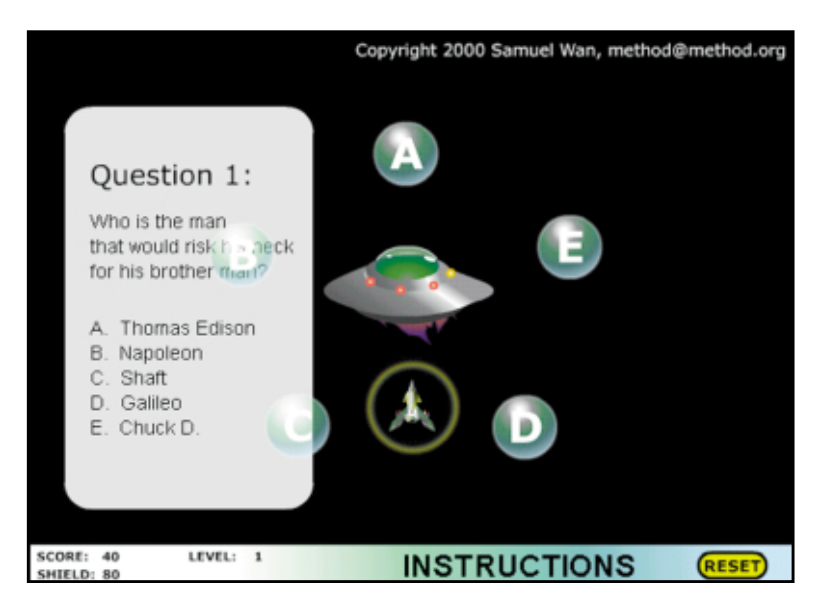

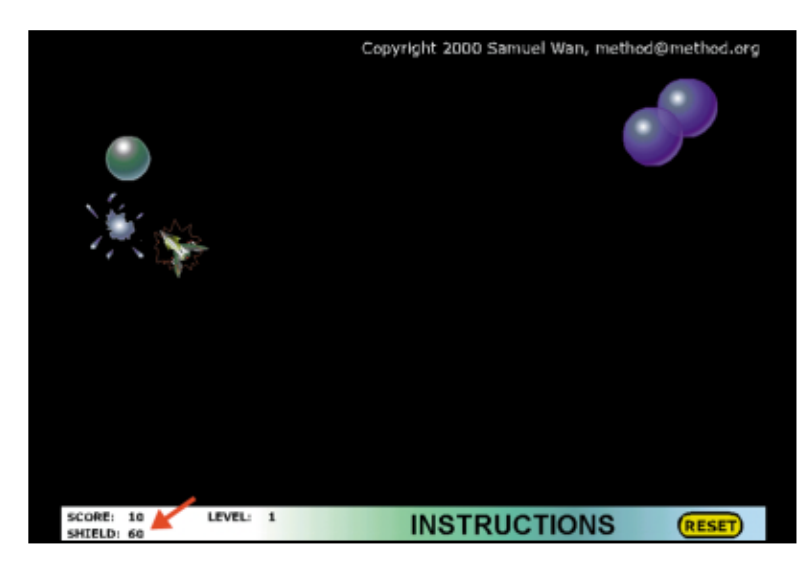

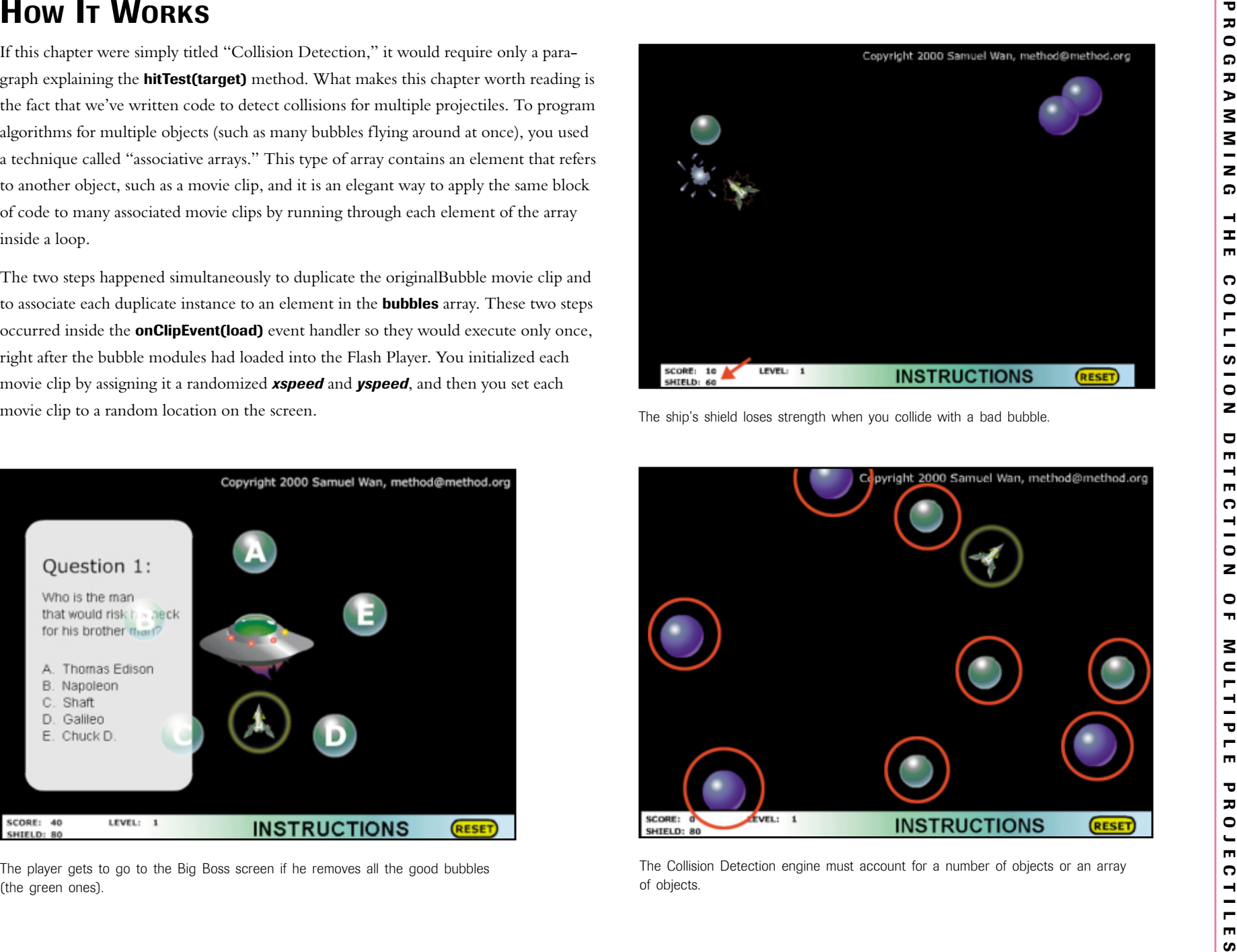

The onClipEvent(enterFrame) handler contained all the code executed continually to move the bubbles and detect for collision. You used the same screen-wrap code with slight modification for the bubbles, too.

Several events occur in sequence when a collision is detected between a bubble and the ship's hull:

- 1. The bubble's associated element in the **bubbles** array is spliced (or removed) from the array.
- 2. The bubble goes to frame two and begins playing until frame three.
- 3. The ActionScript in frame three causes the bubble movie clip to remove itself.

If the ship has collided with a "good" bubble, the collision adds 10 points to the score. If it has collided with a "bad" bubble, the collision reduces the shield by 20 points.

Finally, you copied and pasted the complete code from the GoodBubbleModule to the BadBubbleModule and made certain adjustments to the code to reflect the behavior of the two different kinds of bubbles.

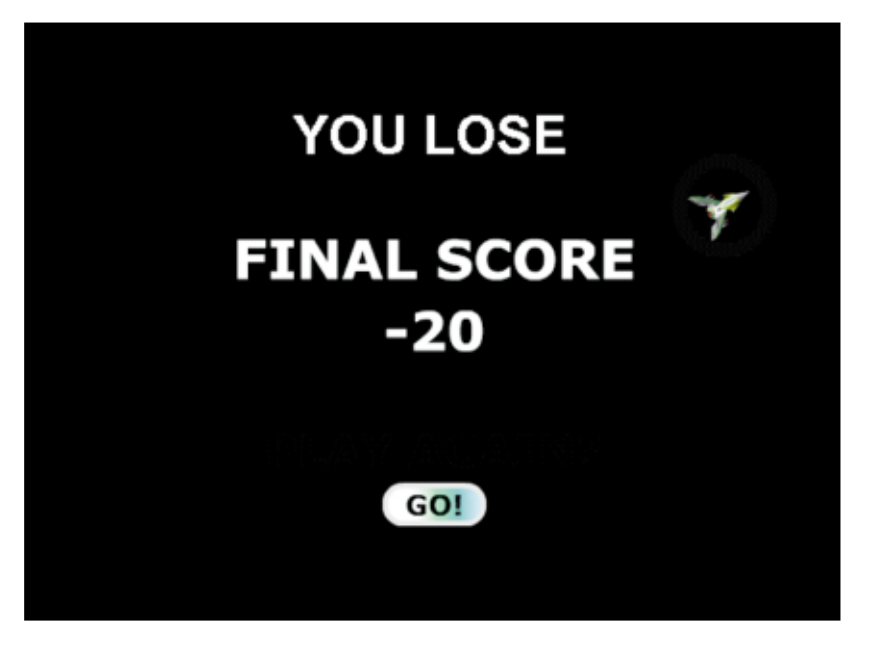

The player is sent to the Loser screen if he removes all the bad bubbles (the blue ones).